SONY INTERACTIVE ENTERTAINMENT

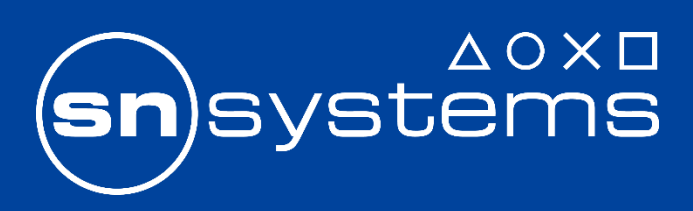

# **How to use llvm-debuginfo-analyzer tool** Carlos Alberto Enciso

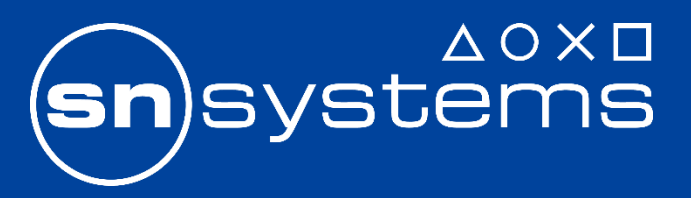

### How to use llvm-debuginfo-analyzer

### A. Introduction

- 1. Common problems with debug information
- 2. LLVM and debug information
- B. llvm-debuginfo-analyzer
	- 1. Introduction
	- 2. Print options
	- 3. Select options
	- 4. Compare options
- C. Future work

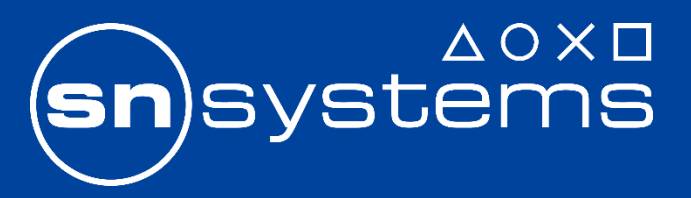

## A. Introduction

### 1. Common problems with debug information

- Does the debug information represent the original source
	- Which variables are dropped due to optimization
	- Why I cannot stop at a particular line
	- Which lines are associated to a specific code range
	- Size changes due to toolchain features
- Semantic differences in the generated debug information
	- By different toolchain versions (same platform)
		- Clang 1.0.1 and 1.0.2
		- Clang and GCC
	- By same or different toolchain versions (different platforms)
		- Clang (Windows) and Clang (Linux)
		- Clang (Linux) and MSVC (Windows)

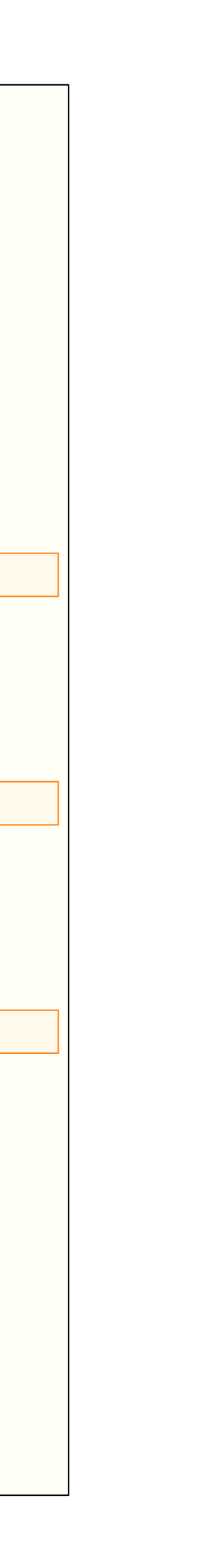

### Debugger - Incorrect lexical scope for typedef 'TYPE' (PR44229)

**Example use case GDB debug session**

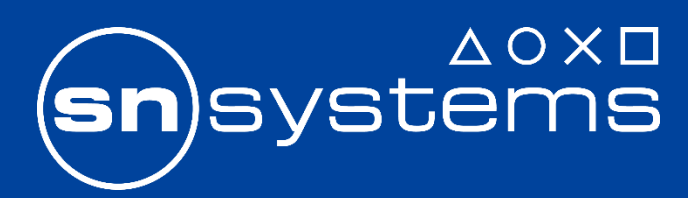

```
Reading symbols from test.out...done.
(gdb) b 3
(gdb) b 6
(gdb) b 9
(gdb) run
Breakpoint 1, main () at test.cpp:3
3 int Result = 0;(gdb) whatis TYPE
type = float
Breakpoint 2, main () at test.cpp:6
6 TYPE Var_1 = 123.45;
(gdb) whatis TYPE
type = float
Breakpoint 3, main () at test.cpp:9
9 TYPE Var_2 = 123;
(gdb) whatis TYPE
type = float
At line 3, the typedef 'TYPE' should be defined as 'unsigned'.
Due to a bug in the compiler, GDB incorrectly reports the definition as 
'float'.
```

```
1 int main() \{2 typedef unsigned TYPE;
 3 int Result = 0;\overline{4}5 typedef float TYPE;
 6 TYPE Var_1 = 123.45;
 7 Result += Var_1;
 8 }
9 TYPE Var_2 = 123;
10 return Result + Var_2;
11 }
```
GDB debug session (right)

Line 3: 'TYPE' definition Expected: unsigned Reported: float

Line 9: 'TYPE' definition Expected: unsigned Reported: float

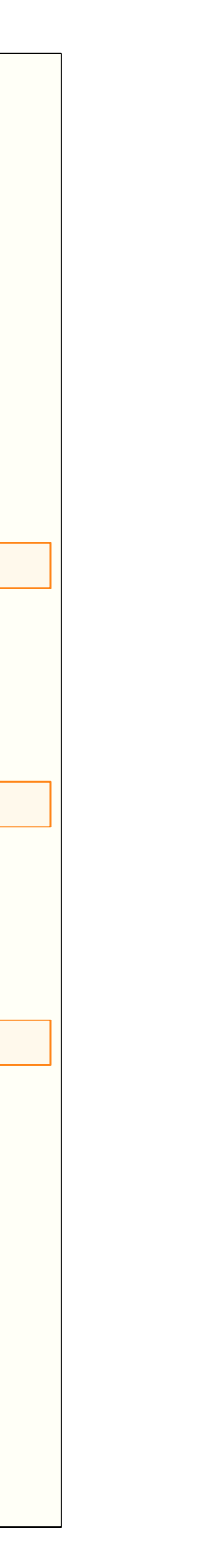

### Debugger - Incorrect lexical scope for typedef 'TYPE' (PR44229)

**Example use case GDB debug session**

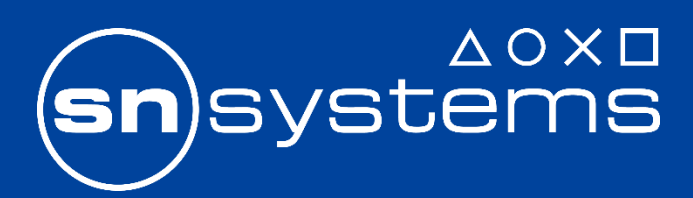

```
Reading symbols from test.out...done.
                                                                            (gdb) b 3
                                                                            (gdb) b 6
                                                                            (gdb) b 9
                                                                            (gdb) run
                                                                            Breakpoint 1, main () at test.cpp:3
                                                                            3 int Result = 0;(gdb) whatis TYPE
                                                                            type = float
                                                                            Breakpoint 2, main () at test.cpp:6
                                                                            6 TYPE Var_1 = 123.45;
                                                                            (gdb) whatis TYPE
                                                                            type = float
                                                                            Breakpoint 3, main () at test.cpp:9
                                                                            9 TYPE Var_2 = 123;
                                                                            (gdb) whatis TYPE
                                                                            type = float
                                                                            At line 3, the typedef 'TYPE' should be defined as 'unsigned'.
                                                                            Due to a bug in the compiler, GDB incorrectly reports the definition as 
                                                                            'float'.
1 int main() \{2 typedef unsigned TYPE;
 3 int Result = 0;\overline{4}5 typedef float TYPE;
 6 TYPE Var_1 = 123.45;
 7 Result += Var_1;
 8 }
 9 TYPE Var_2 = 123;
10 return Result + Var_2;
11 }
GDB debug session (right)
Line 3: 'TYPE' definition
Expected: unsigned
Reported: float
Line 9: 'TYPE' definition
Expected: unsigned
Reported: float
```
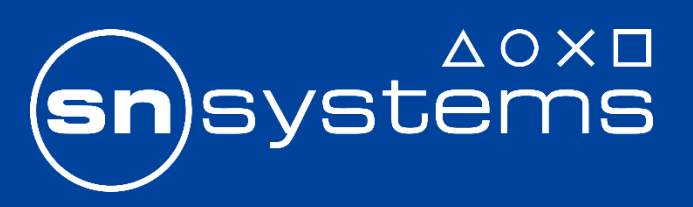

## A. Introduction

- 2. LLVM and debug information
	- Several debug information formats
		- DWARF, CodeView
	- Different binary file formats
		- ELF, COFF, PDB, Mach-O
	- Different tools to print the debug information
		- llvm-dwarfdump, llvm-pdbutil, llvm-readelf
		- They use a close representation to the internal formats
		- Requires good knowledge of the format's specifications
	- Understanding mappings between source code and debug information can be complex
	- It is a problem commonly encountered when triaging LLVM's debug information issues

```
ompile unit
name ("test.cpp")
stmt list (0x00000000)
comp_dir ("examples")
10w_pc (0x0000000004004a0)high_pc (0x00000000004004e3)
_subprogram
DW_AT_low_pc (0x00000000004004a0)
DW_AT_high_pc (0x00000000004004e3)
DW_AT_frame_base (DW_OP_reg6 RBP)
\T_name ("main")
\T_decl_file ("test.cpp")
\sqrt{1} decl line (1)
DW_AT_type (0x00000092 "int")
AG_lexical_block
DW_AT_low_pc (0x00000000004004ba)
_AT_high_pc (0x00000000004004d4)
No variable
DW_AT_location (DW_OP_fbreg -12)
DW_AT_name ("Var_1")
DW_AT_decl_file ("test.cpp")
DW_AT_decl_line (6)
DW_AT_type (0x0000007b "TYPE")
AG typedef<sup>.</sup>
_AT_type (0x00000099 "float")
_AT_name ("TYPE")
AT decl_file ("test.cpp")
\BoxAT\Boxdecl\Boxline (5)
```
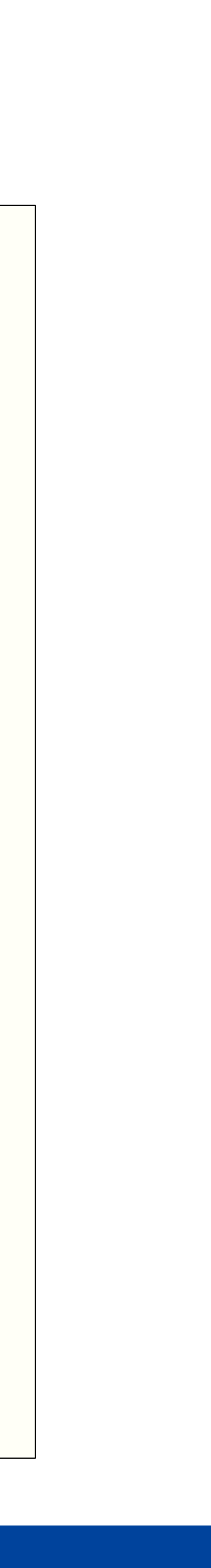

### DWARF vs CodeView Debug Information

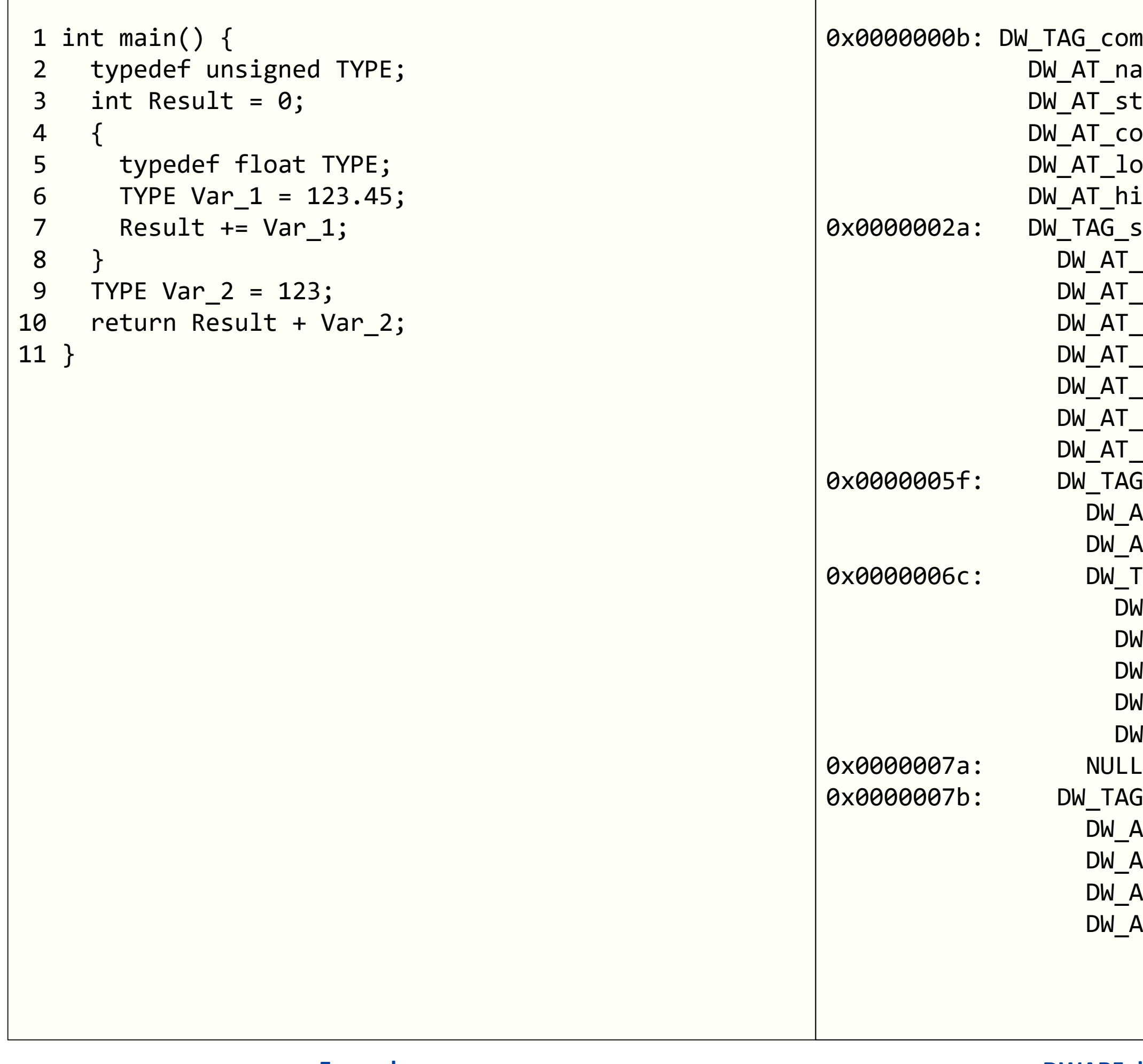

```
Mod 0000 | `.debug$S`: 
 \theta | S_OBJNAME [size = 12] sig=\theta, ``
 0 | S_COMPILE3 [size = 48]
      machine = intel x86-x64, language = c++0 | S_GPROC32_ID [size = 44] `main`
      addr = 0000:0000, code size = 77
     type = \sqrt{0x1002} (main), flags = none
  0 | S_FRAMEPROC [size = 32]
      size = 16, padding size = 0local fp reg = RSP, param fp reg = RSP0 | S_LOCAL [size = 20] `Result`
     type=0x0074 (int), flags = none
 0 | S_DEFRANGE_FRAMEPOINTER_REL [size = 16]
      offset = 8, range = [0000:0012, +65)0 | S_LOCAL [size = 16] `Var_2`
      type=0x0075 (unsigned), flags = none
  0 | S_DEFRANGE_FRAMEPOINTER_REL [size = 16]
      offset = 0, range = [0000:0012, +65)0 | S_BLOCK32 [size = 24] ``
      code size = 38, addr = 0000:00200 | S_LOCAL [size = 16] `Var_1`
      type=0x0040 (float), flags = none
  0 | S_DEFRANGE_FRAMEPOINTER_REL [size = 16]
      offset = 4, range = [0000:0020, +38)0 | S_END [size = 4]
 0 | S_UDT [size = 20] `main::TYPE`
      original type = 0x0075 (unsigned)
 0 | S_UDT [size = 20] `main::TYPE`
     original type = 0x0040 (float)
 0 | S_PROC_ID_END [size = 4]
```
**Example use case the case of the CODE CODEVIEW of the CODEView debug information dump CodeView debug information dump** 

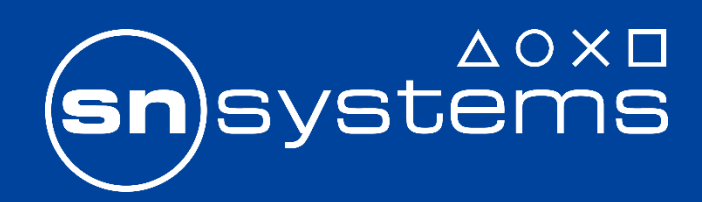

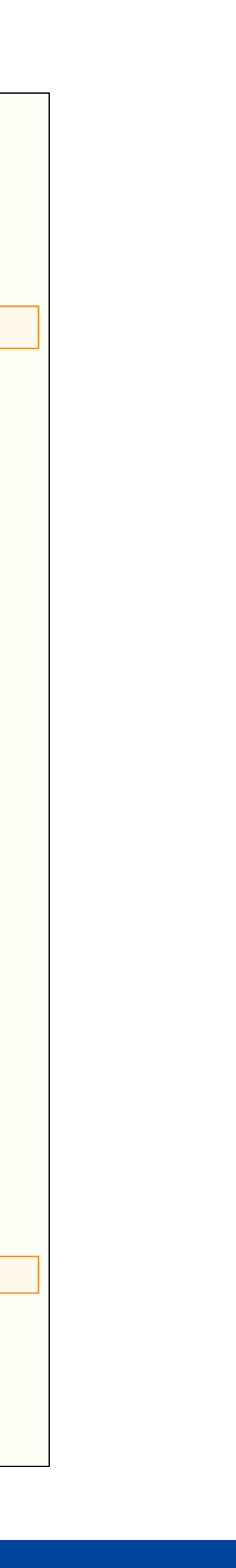

### DWARF vs CodeView Debug Information

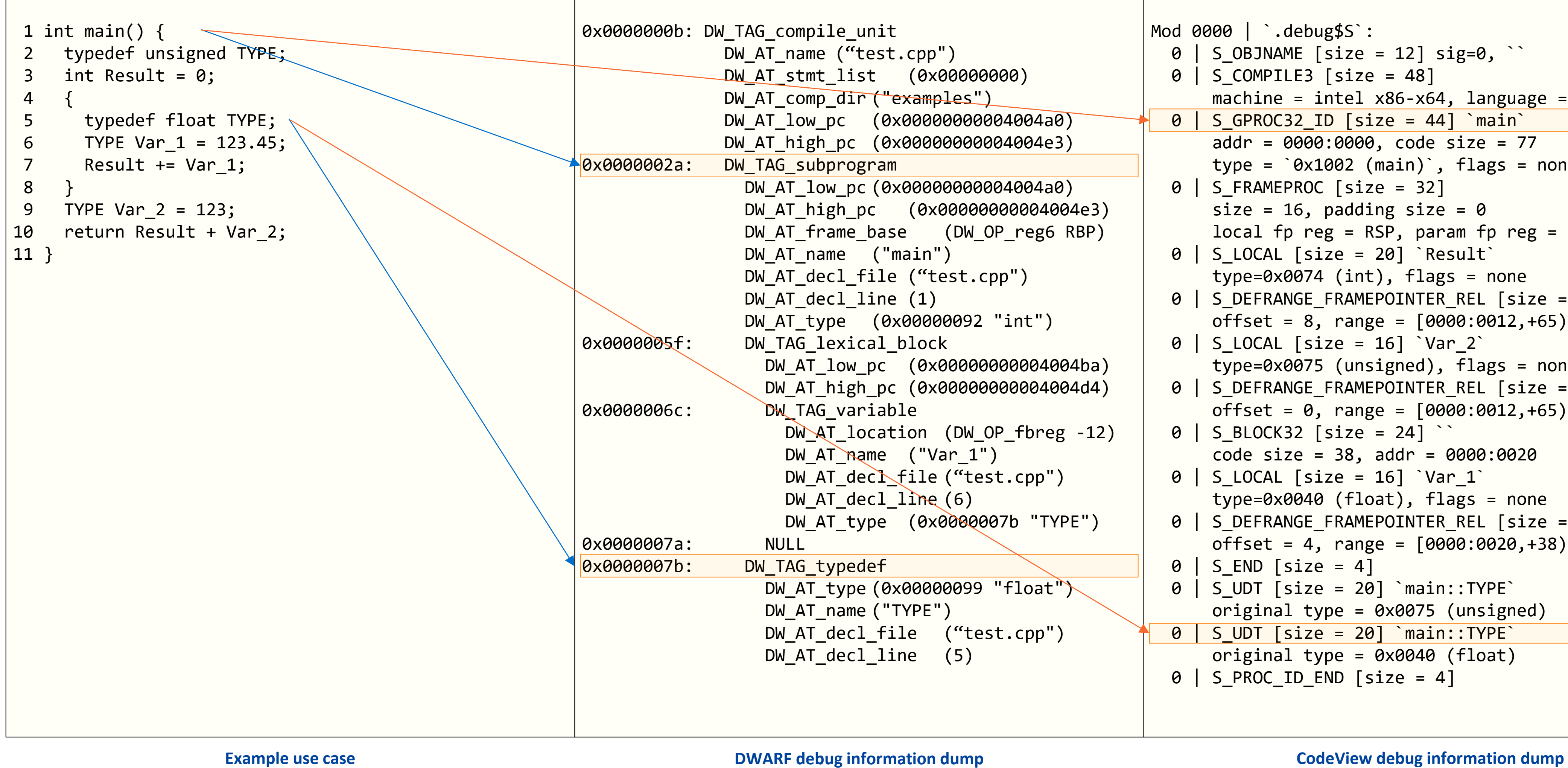

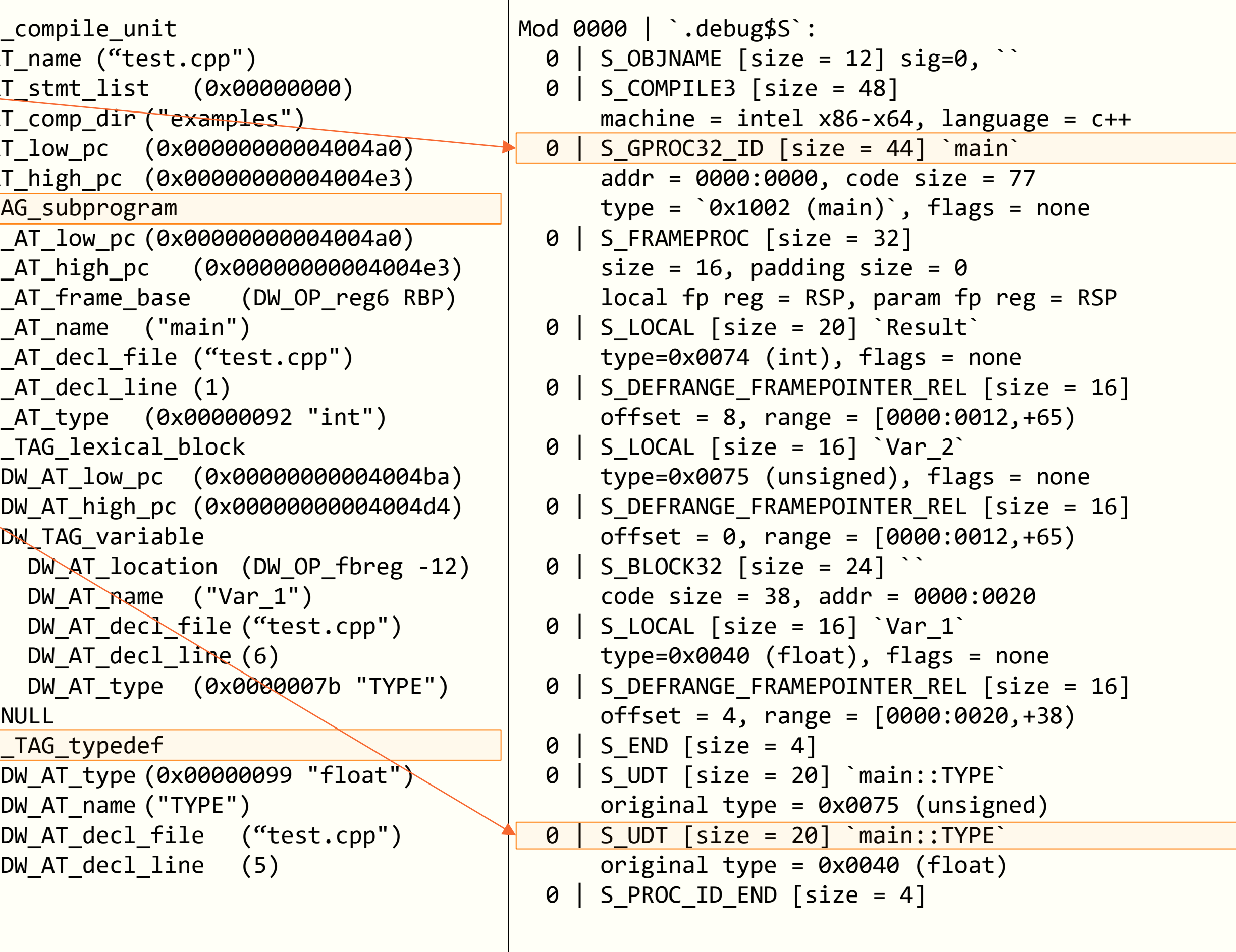

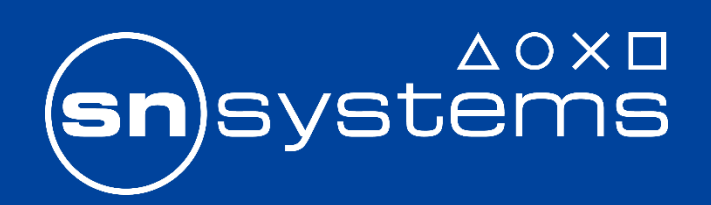

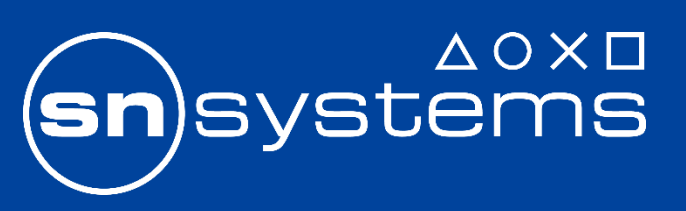

## B. llvm-debuginfo-analyzer

### 1. Introduction

- Command line tool that processes the debugging information
	- Supported debug information formats: DWARF, CodeView
	- Supported binary file formats: ELF, COFF, PDB, Mach-O
- Produces a logical view, which is a high-level representation of the debug information
	- Composed of logical elements: scopes, types, symbols, and lines
	- Can display additional attributes: variable coverage factor, lexical block level, template argument encoding, etc.
- Key features
	- Uniform logical view regardless of the debug information and binary file formats
	- Logical lines associated to their logical scopes
	- Criteria used to select which logical elements to include in the logical view
	- Find semantic differences by comparing the logical views

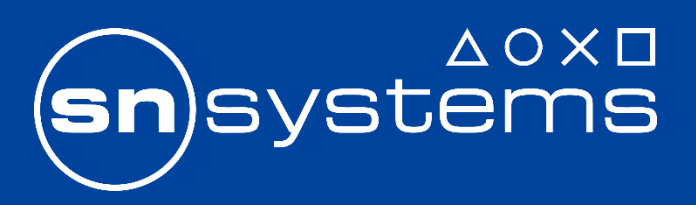

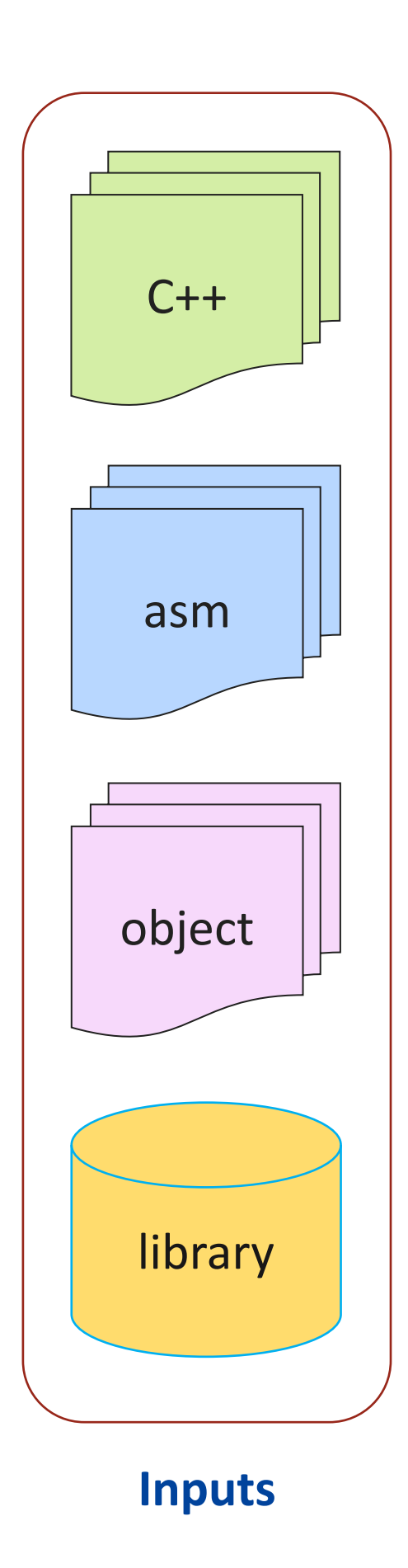

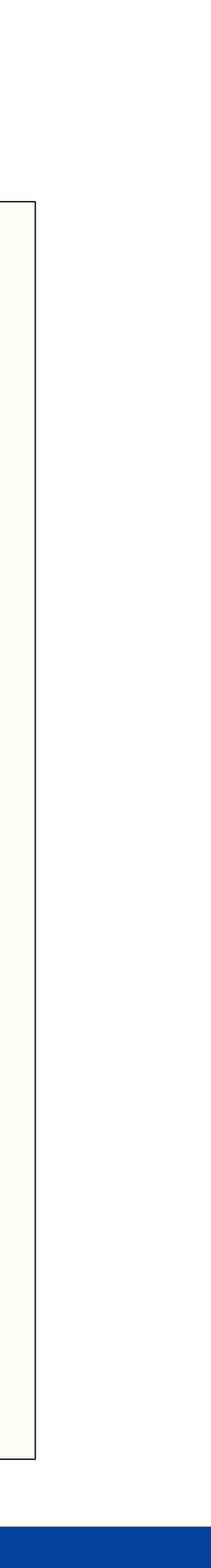

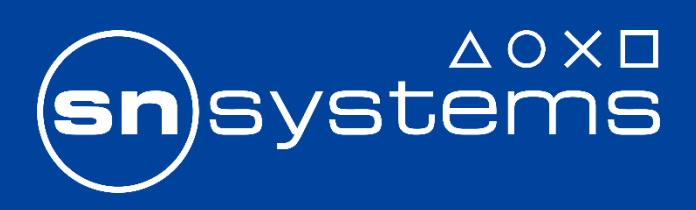

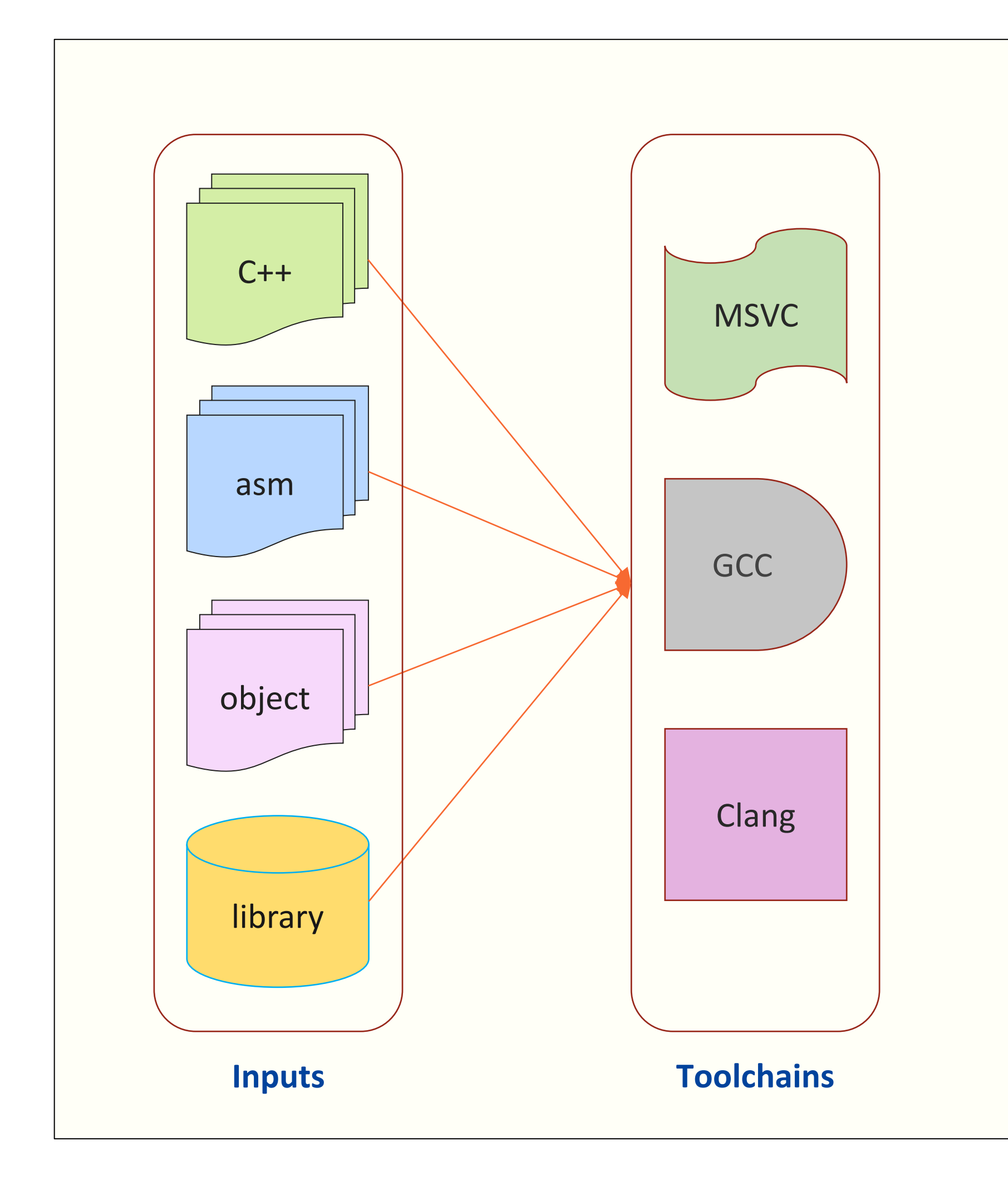

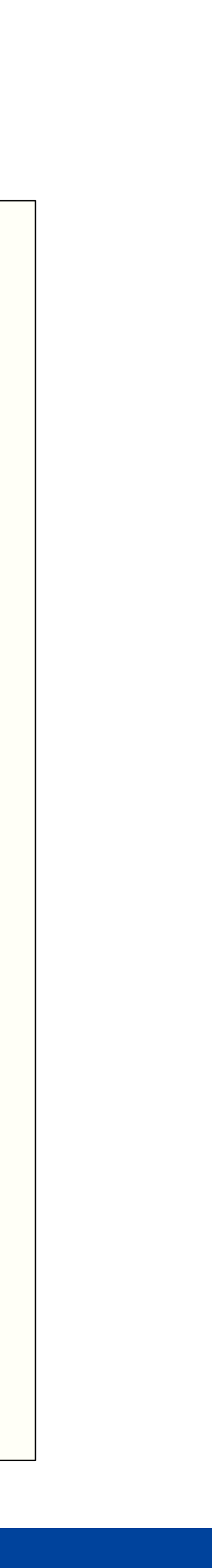

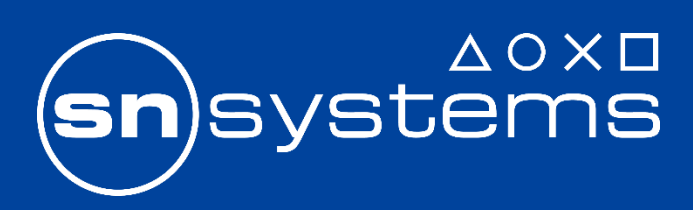

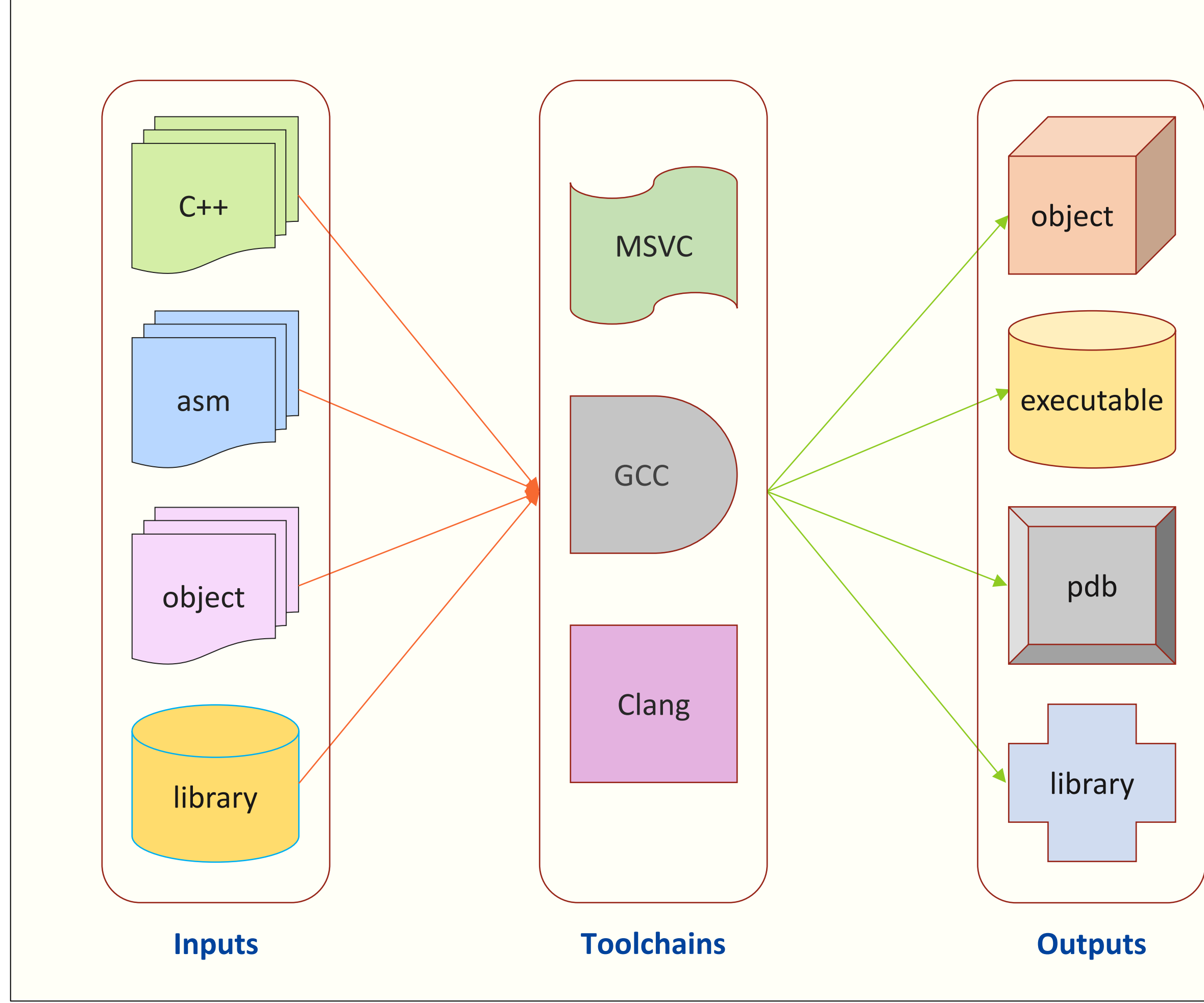

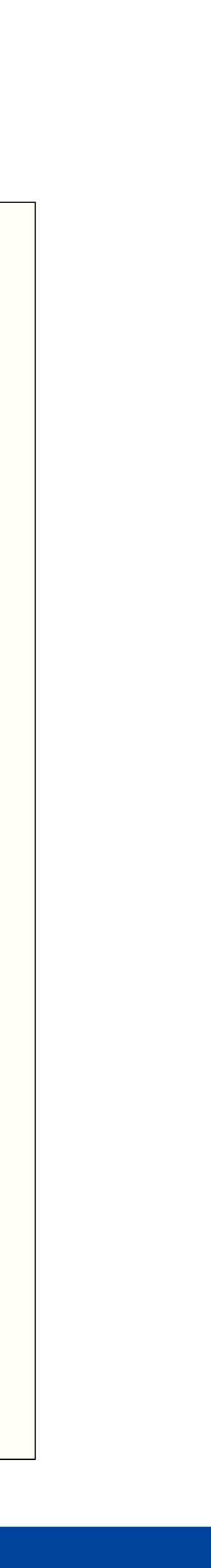

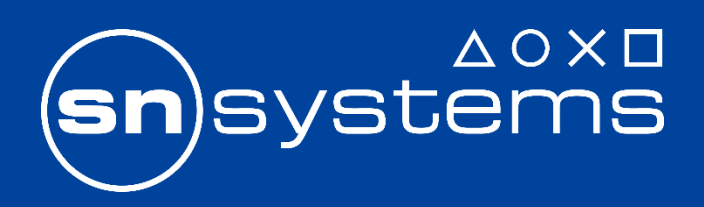

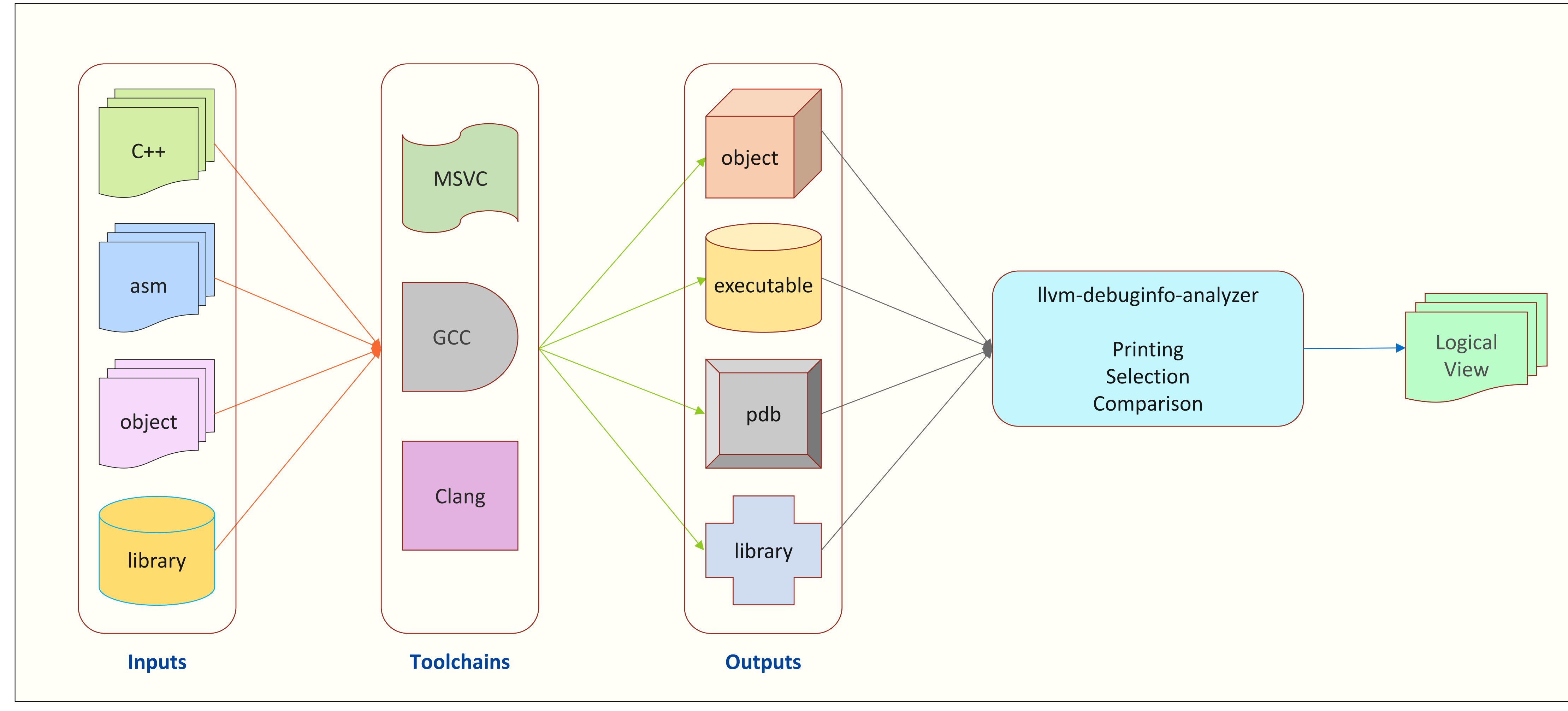

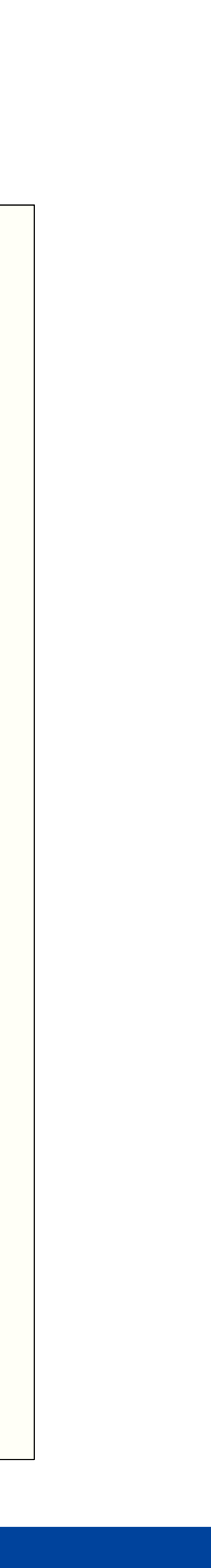

### Logical view

**Example use case Logical view**

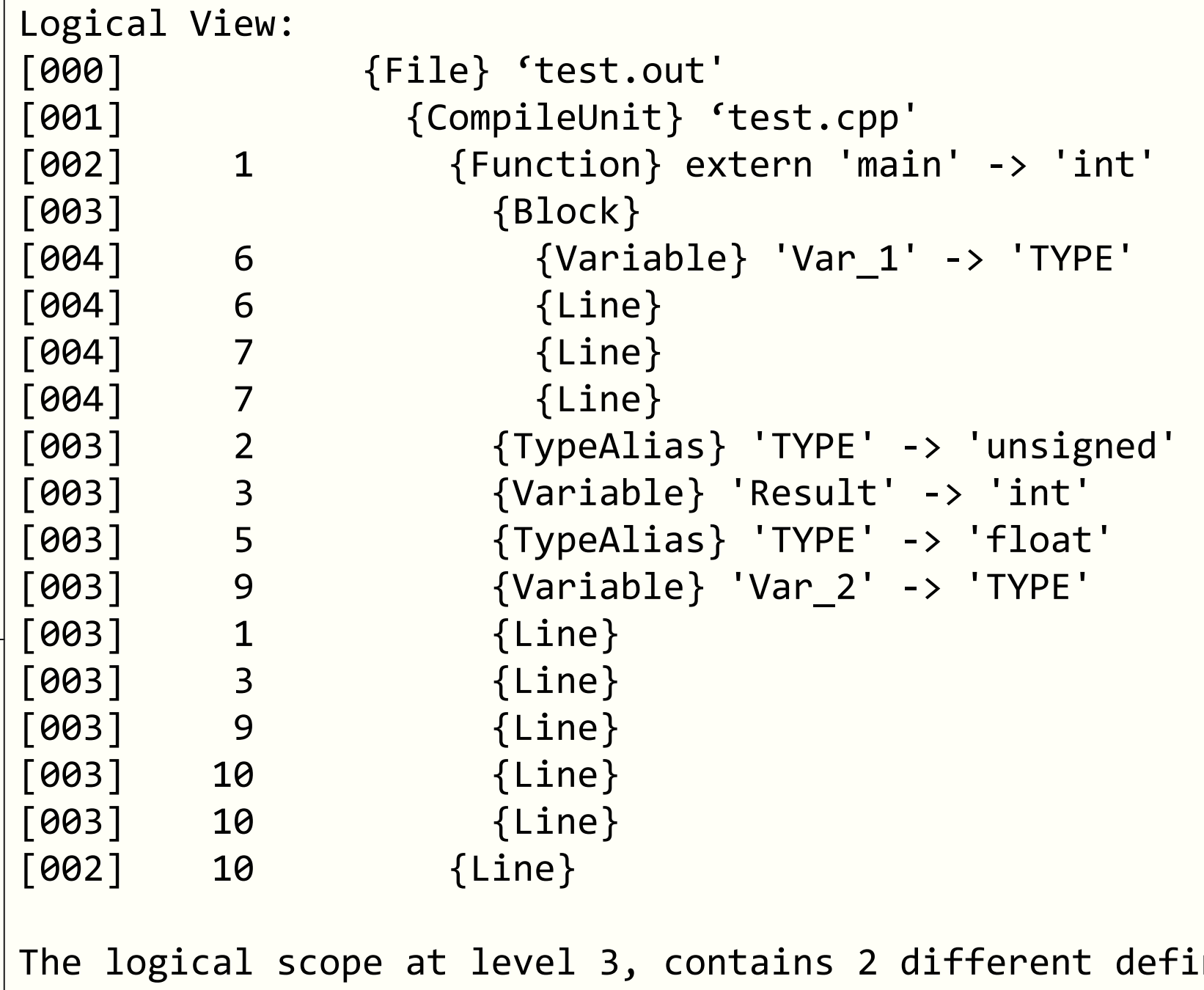

initions for the  $\vert$ typedef 'TYPE' with underlying type: 'unsigned' and 'float'.

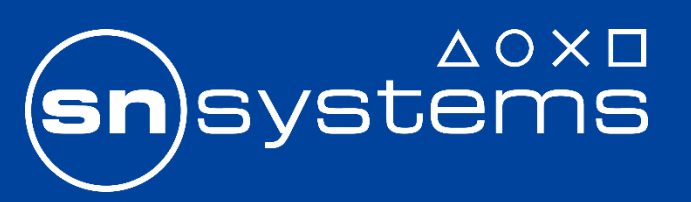

```
1 int main() {
 2 typedef unsigned TYPE;
 3 int Result = 0;
 4 {
 5 typedef float TYPE;
 6 TYPE Var_1 = 123.45;7 Result += Var_1;
 8 }
 9 TYPE Var_2 = 123;
10 return Result + Var_2;
\mid 11 \mid
```
Type redefinition

Lexical Scope Level 3: TYPE -> unsigned, declared at line 2 TYPE -> float, declared at line 5

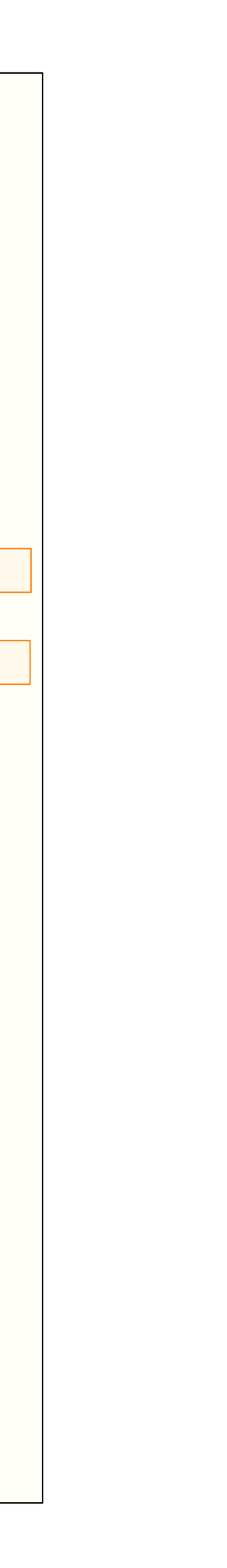

### Logical view

**Example use case Logical view**

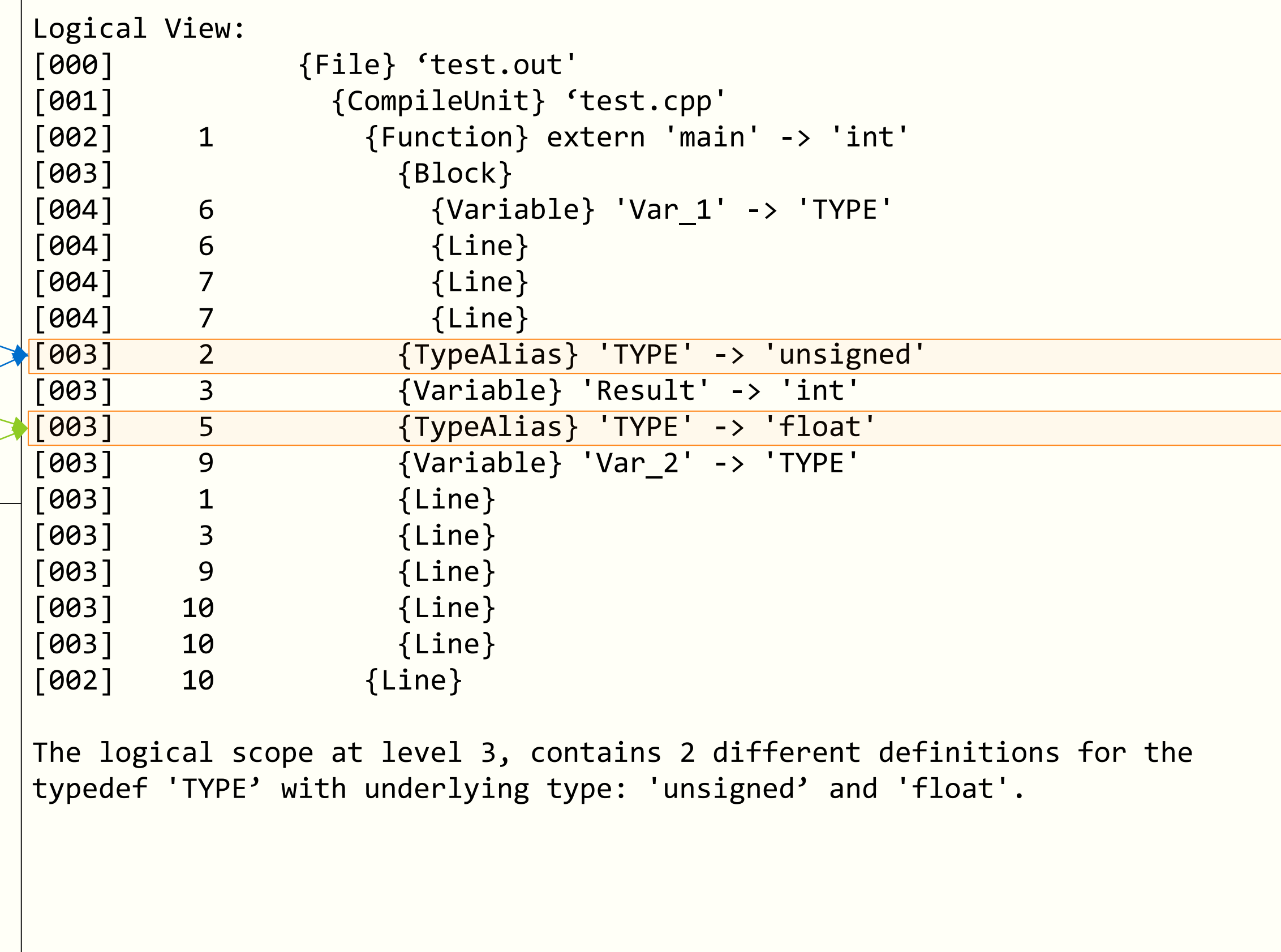

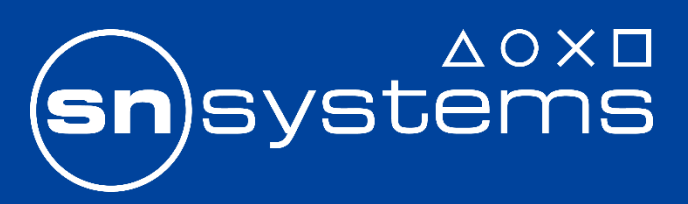

```
1 int main() {
 2 typedef unsigned TYPE;
 3 int Result = 0;
 \overline{4}5 typedef float TYPE;
 6 TYPE Var_1 = 123.45;7 Result += Var_1;
 8 }
 9 TYPE Var_2 = 123;
10 return Result + Var_2;
\vert 11 \, }
Type redefinition
Lexical Scope Level 3:
TYPE -> unsigned, declared at line 2
TYPE -> float, declared at line 5
```

```
e} 'test.o'
[001] {CompileUnit} 'test.cpp'
[Function} extern 'main' -> 'int'
 {Block}{Variable} 'Var1' -> 'TYPE'
   {Line}{Line}{Line}[003] 2 {TypeAlias} 'TYPE' -> 'unsigned'
 [003] 3 {Variable} 'Result' -> 'int'
 [003] 5 {TypeAlias} 'TYPE' -> 'float'
 [003] 9 {Variable} 'Var_2' -> 'TYPE'
 {Line}{Line}{Line}{Line}{Line}{Line}
```
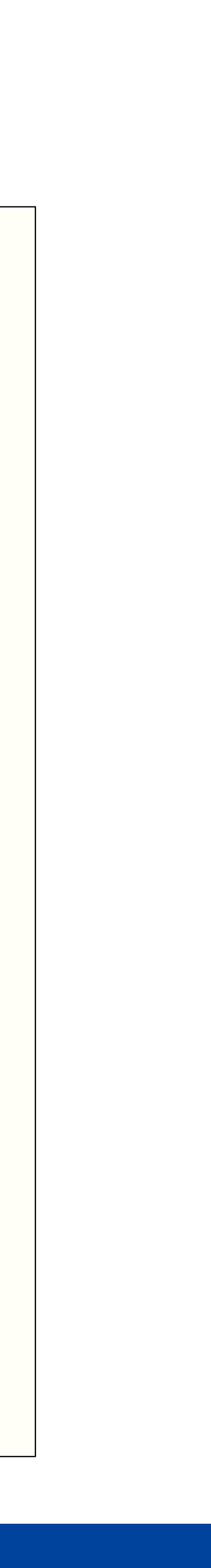

### DWARF vs Logical view vs CodeView

Mod 0000 | `.debug\$S`:  $\theta$  | S\_OBJNAME [size = 12] sig= $\theta$ , `` 0 | S\_COMPILE3 [size = 48] machine = intel  $x86-x64$ , language =  $c++$ 0 | S\_GPROC32\_ID [size = 44] `main` addr = 0000:0000, code size = 77 type =  $\partial x1002$  (main), flags = none 0 | S\_FRAMEPROC [size = 32] size =  $16$ , padding size =  $0$ local fp  $reg = RSP$ , param fp  $reg = RSP$  $0$  | S\_LOCAL [size = 20] `Result` type=0x0074 (int), flags = none 0 | S\_DEFRANGE\_FRAMEPOINTER\_REL [size = 16]  $offset = 8, range = [0000:0012, +65)$ 0 | S\_LOCAL [size = 16] `Var\_2` type=0x0075 (unsigned), flags = none 0 | S\_DEFRANGE\_FRAMEPOINTER\_REL [size = 16]  $offset = 0, range = [0000:0012, +65)$  $0$  | S\_BLOCK32 [size = 24] `` code size = 38, addr = 0000:0020 0 | S\_LOCAL [size = 16] `Var\_1` type=0x0040 (float), flags = none 0 | S\_DEFRANGE\_FRAMEPOINTER\_REL [size = 16]  $offset = 4, range = [0000:0020, +38)$ 0 | S\_END [size = 4] 0 | S\_UDT [size = 20] `main::TYPE` original type = 0x0075 (unsigned) 0 | S\_UDT [size = 20] `main::TYPE` original type = 0x0040 (float)  $0$  | S\_PROC\_ID\_END [size = 4]

**DWARF debug information dump Logical View dump Logical View dump CodeView debug information dump** 

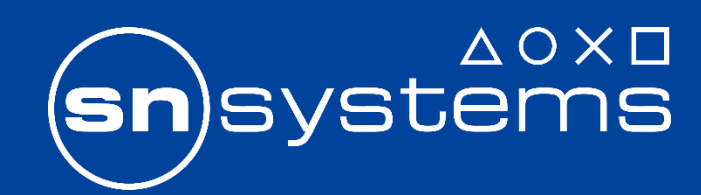

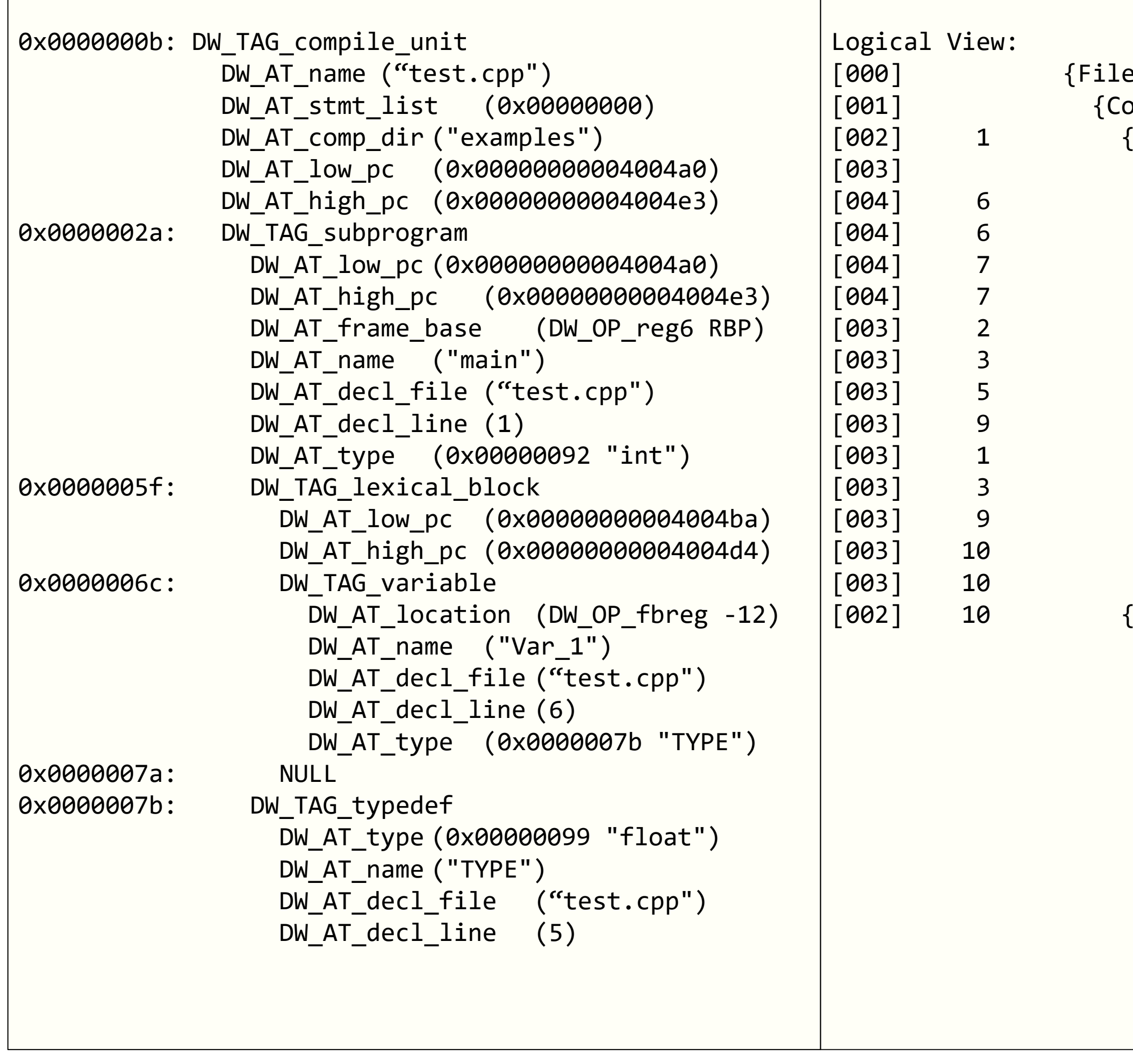

```
[000] {File} 'test.o'
)mpileUnit} 'test.cpp'
[Function] extern 'main' -> 'int'
 {Block}[004] 6 {Variable} 'Var_1' -> 'TYPE'
   {Line}{Line}{Line}[003] 2 {TypeAlias} 'TYPE' -> 'unsigned'
 [003] 3 {Variable} 'Result' -> 'int'
 [003] 5 {TypeAlias} 'TYPE' -> 'float'
 [003] 9 {Variable} 'Var_2' -> 'TYPE'
 {Line}{Line}{Line}{Line}{Line}{Line}
```
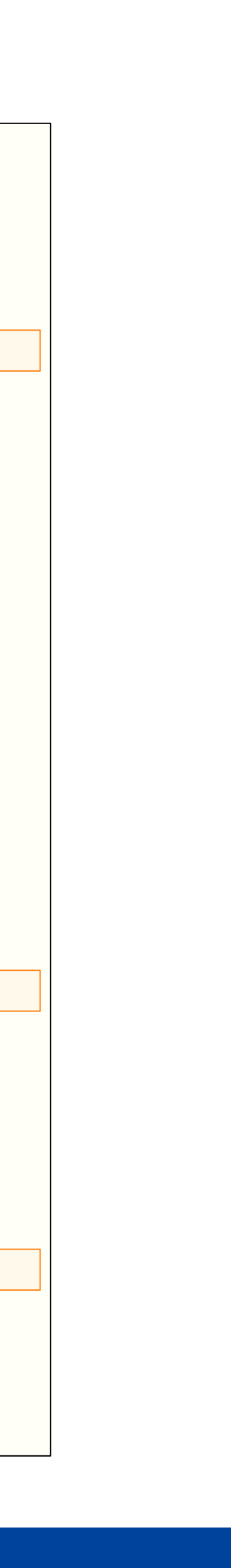

### DWARF vs Logical view vs CodeView

```
Mod 0000 | `.debug$S`: 
 0 | S_OBJNAME [size = 12] sig=0, ``
 0 | S_COMPILE3 [size = 48]
      machine = intel x86-x64, language = c++0 | S_GPROC32_ID [size = 44] `main`
      addr = 0000:0000, code size = 77
     type = \partial x1002 (main), flags = none
 0 | S_FRAMEPROC [size = 32]
      size = 16, padding size = 0local fp reg = RSP, param fp reg = RSP0 | S LOCAL [size = 20] `Result`
     type=0x0074 (int), flags = none
 0 | S_DEFRANGE_FRAMEPOINTER_REL [size = 16]
      offset = 8, range = [0000:0012, +65)0 | S_LOCAL [size = 16] `Var_2`
     type=0x0075 (unsigned), flags = none
 0 | S_DEFRANGE_FRAMEPOINTER_REL [size = 16]
     offset = 0, range = [0000:0012, +65)0 | S_BLOCK32 [size = 24] ``
      code size = 38, addr = 0000:00200 | S_LOCAL [size = 16] `Var_1`
     type=0x0040 (float), flags = none
 0 | S_DEFRANGE_FRAMEPOINTER_REL [size = 16]
      offset = 4, range = [0000:0020, +38)0 | S_END [size = 4]
 0 | S_UDT [size = 20] `main::TYPE`
     original type = 0x0075 (unsigned)
 0 | S_UDT [size = 20] `main::TYPE`
     original type = 0x0040 (float)
 0 | S_PROC_ID_END [size = 4]
```
**DWARF debug information dump Logical View dump Logical View dump CodeView debug information dump** 

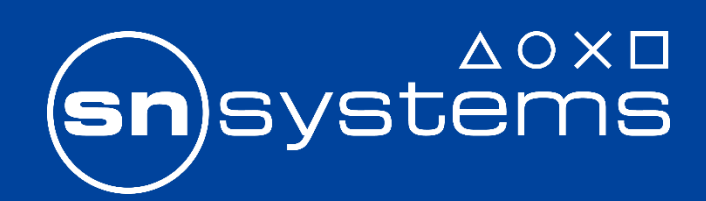

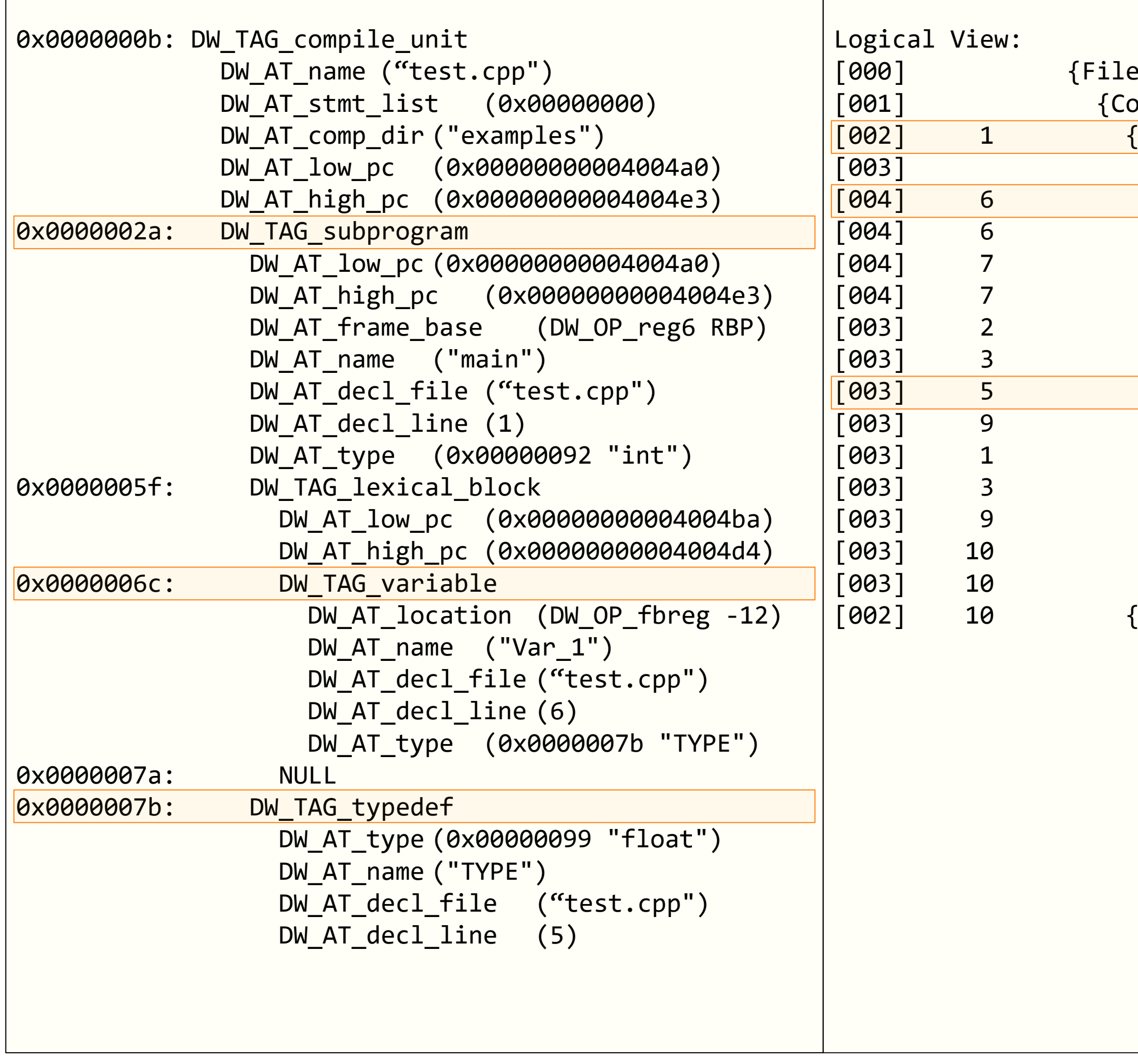

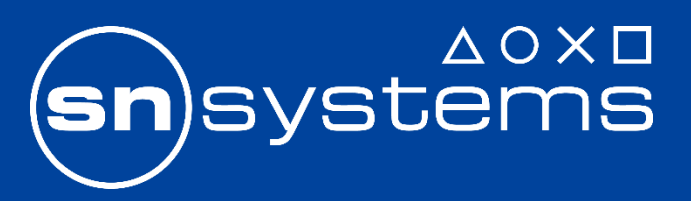

## B. llvm-debuginfo-analyzer

2. Print options

Print the logical views for:

e.g.

- DWARF O0 and DWARF O2
- CodeView O0 and CodeView O2
- DWARF O0 and CodeView O0
- DWARF O2 and CodeView O2

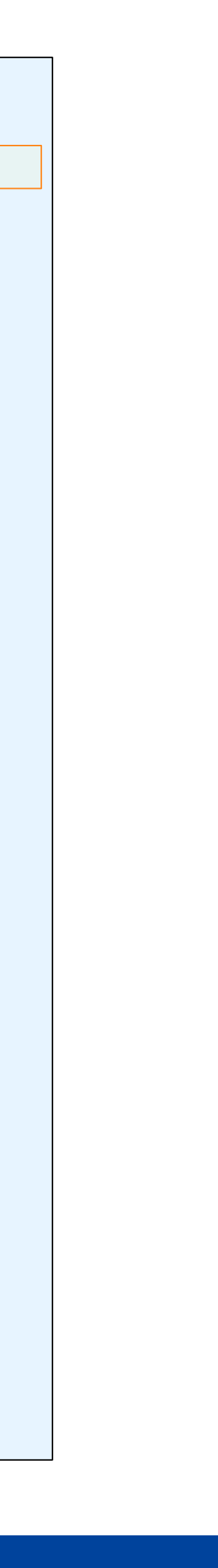

## --print (DWARF O0 and DWARF O2)

#### **Print: DWARF O0**

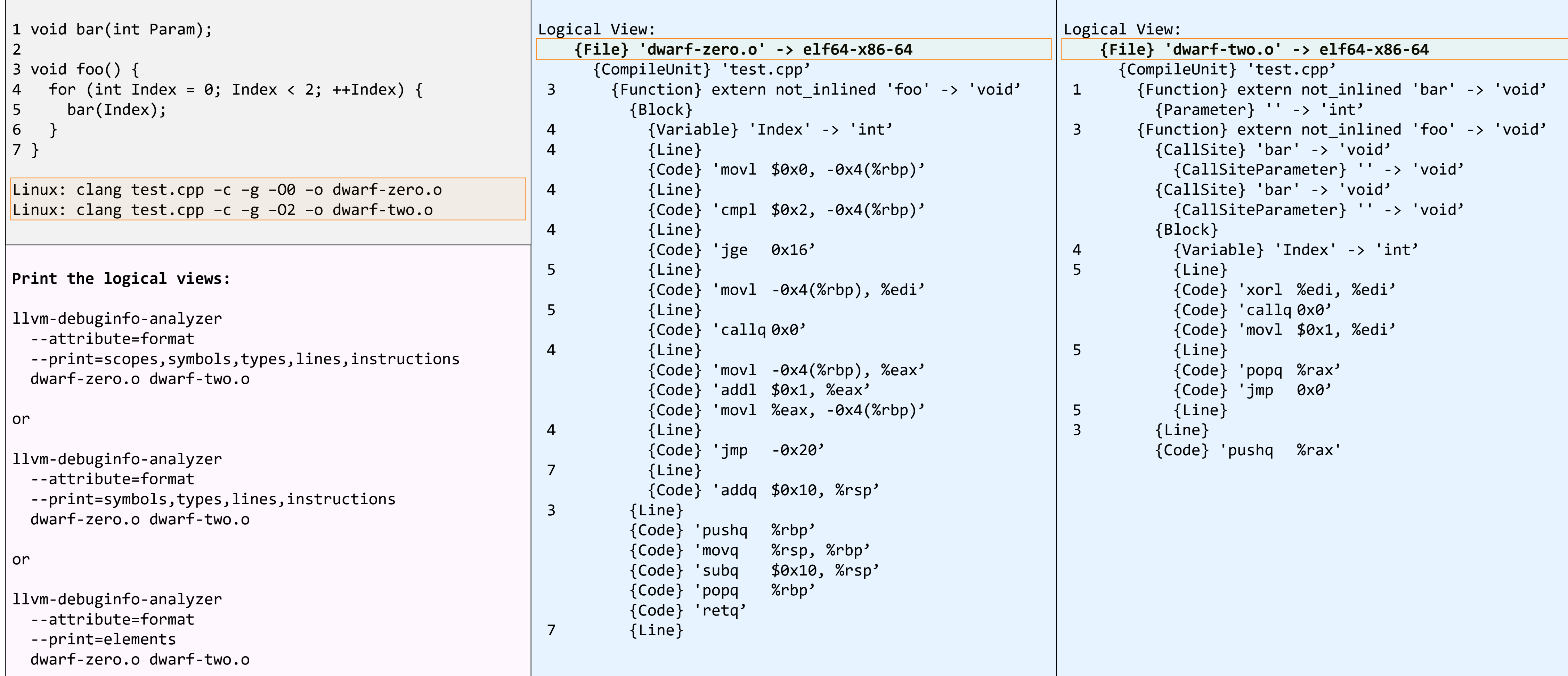

#### **Print: DWARF O2**

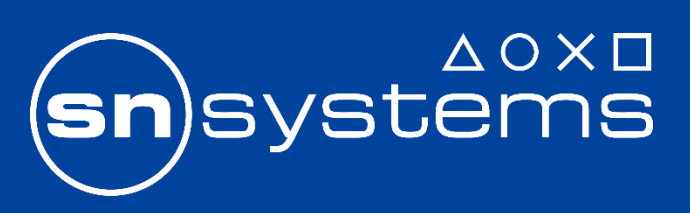

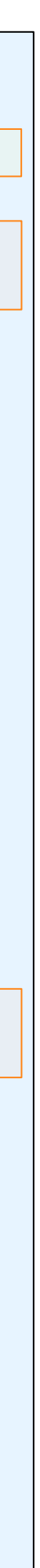

## --print (DWARF O0 and DWARF O2)

#### **Print: DWARF O0**

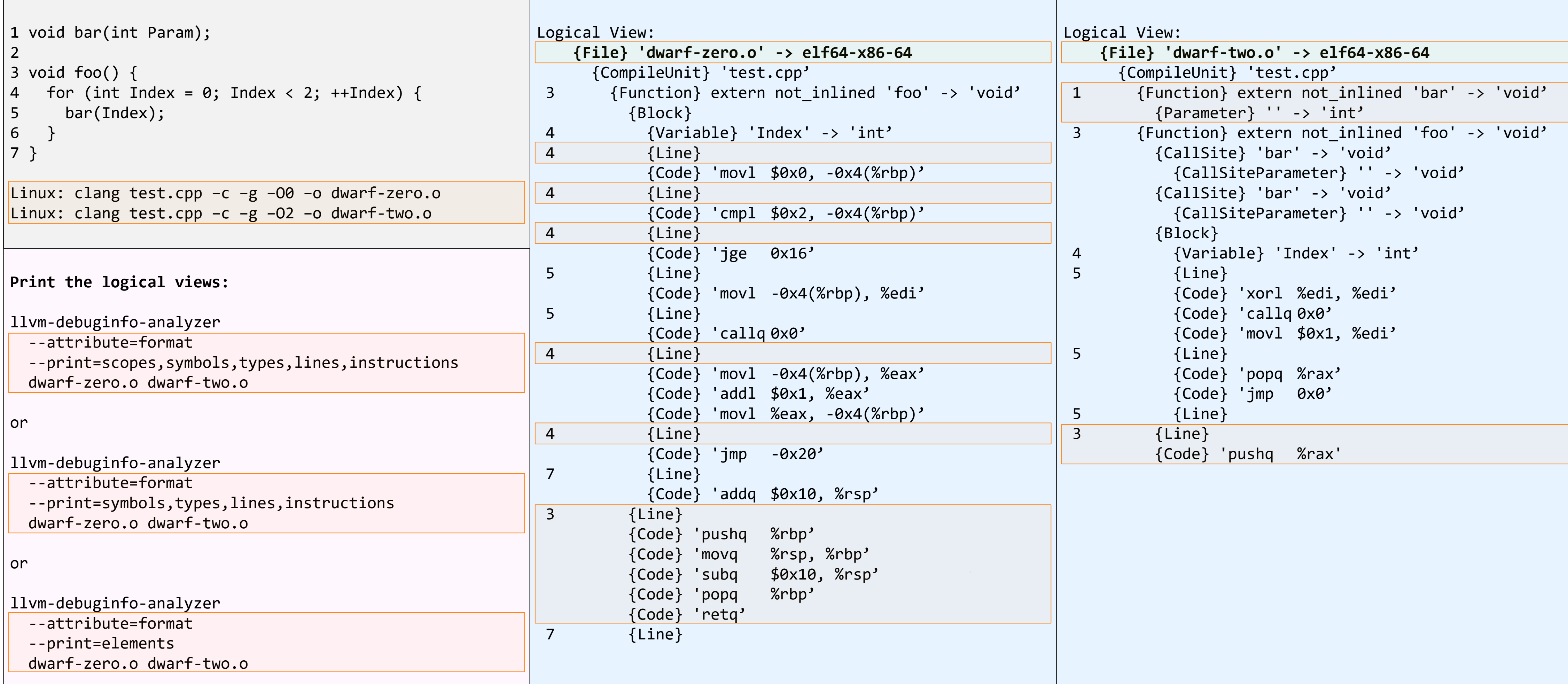

**Print: DWARF O2**

![](_page_19_Picture_6.jpeg)

![](_page_20_Picture_9.jpeg)

### --print (CodeView O0 and CodeView O2)

```
|1 \rangle void bar(int Param);
2
3 void foo() {
4 for (int Index = 0; Index < 2; ++Index) {
5 bar(Index);
6 }
|7 \}Windows: clang test.cpp -c -g -00 -o codeview-zero.o
Windows: clang test.cpp -c -g -O2 -o codeview-two.o
                                                          Logical View:
                                                             {File} 'codeview-zero.o' -> COFF-x86-64
                                                               {CompileUnit} 't
                                                                 {Function} ext
                                                                    {Block}
                                                                     {V}ariable}4 {Line}
                                                                      {Code} 'mc
                                                                      {Code} 'cm
                                                                      {Code} 'jg
                                                           5 {Line}
                                                                      {Code} 'mc
                                                                      {Code} 'ca
                                                           4 {Line}
                                                                      {Code} 'mc
                                                                      {Code} 'ad
                                                                      {Code} 'mc
                                                                     {Code} 'jm
                                                           3 {Line}
                                                                    {Code} 'subq
                                                           7 {Line}
                                                                   {Code} 'addq
                                                                    {Code} 'retq'
Print the logical views:
llvm-debuginfo-analyzer
  --attribute=format
  --print=scopes,symbols,types,lines,instructions
  codeview-zero.o codeview-two.o
or
llvm-debuginfo-analyzer
  --attribute=format
  --print=symbols,types,lines,instructions
  codeview-zero.o codeview-two.o
or
llvm-debuginfo-analyzer
  --attribute=format
  --print=elements
  codeview-zero.o codeview-two.o
```
![](_page_20_Picture_315.jpeg)

#### **Print: CodeView O0 Print: CodeView O2**

![](_page_20_Picture_7.jpeg)

![](_page_21_Picture_9.jpeg)

### --print (CodeView O0 and CodeView O2)

![](_page_21_Picture_285.jpeg)

### **Print: CodeView O0 Print: CodeView O2**

![](_page_21_Picture_7.jpeg)

![](_page_22_Picture_9.jpeg)

## --print (DWARF O0 and CodeView O0)

```
|1 \rangle void bar(int Param);
2
3 void foo() {
\begin{cases} 4 & \text{for (int Index = 0; Index < 2; ++Index) \end{cases}5 bar(Index);
6 }
7 }
                                                       Logical View:
                                                          {File} 'dwarf-zero
                                                            {CompileUnit} 't
                                                        3 {Function} ext
                                                                {Block}
                                                        4 {Variable}
                                                        4 {Line}
                                                                  {Code} 'mc
                                                        4 {Line}
                                                                  {Code} 'cm
                                                        4 {Line}
                                                                  {Code} 'jg
                                                        5 {Line}
                                                                  {Code} 'mc
                                                        5 {Line}
                                                                  {Code} 'ca
                                                        4 {Line}
                                                                  {Code} 'mc
                                                                  {Code} 'ad
                                                                  {Code} 'mo
                                                        4 {Line}
                                                                  {Code} 'jm
                                                        7 {Line}
                                                                  {Code} 'ad
                                                        3 {Line}
                                                                {Code} 'push
                                                                {Code} 'movq
                                                                {Code} 'subq
                                                                {Code} 'popq
                                                                {Code} 'retq'
                                                        7 {Line}
Print the logical views:
llvm-debuginfo-analyzer
  --attribute=format
  --print=scopes,symbols,types,lines,instructions
 dwarf-zero.o codeview-zero.o
or
llvm-debuginfo-analyzer
  --attribute=format
  --print=symbols,types,lines,instructions
  dwarf-zero.o codeview-zero.o
or
llvm-debuginfo-analyzer
  --attribute=format
  --print=elements
  dwarf-zero.o codeview-zero.o
```
![](_page_22_Picture_371.jpeg)

#### **Print: DWARF O0 Print: CodeView O0**

![](_page_22_Picture_7.jpeg)

### **Print: DWARF O0 Print: CodeView O0**

![](_page_23_Picture_6.jpeg)

![](_page_23_Figure_8.jpeg)

## --print (DWARF O0 and CodeView O0)

![](_page_23_Picture_346.jpeg)

![](_page_24_Picture_9.jpeg)

## --print (DWARF O2 and CodeView O2)

```
|1 \rangle void bar(int Param);
2
3 void foo() {
\begin{cases} 4 \quad \text{for (int Index = 0; Index < 2; ++Index) \end{cases}5 bar(Index);
6 }
7 }
                                                          Logical View:
                                                             {File} 'dwarf-two.
                                                               {CompileUnit} 't
                                                          1 {Function} ext
                                                                   {Parameter}
                                                           3 {Function} ext
                                                                   {CalIsite} '
                                                                     {CallSiteP
                                                                   {CalIsite} '
                                                                     {CallSiteP
                                                                   {Block}
                                                           4 {Variable}
                                                           5 {Line}
                                                                      {Code} 'xo
                                                                      {Code} 'cal
                                                                      {Code} 'mo
                                                           5 {Line}
                                                                      {Code} 'po
                                                                      {Code} 'jmp 0x0'
                                                           5 {Line}
                                                           3 {Line}
                                                                    {Code} 'push
Print the logical views:
llvm-debuginfo-analyzer
  --attribute=format
  --print=scopes,symbols,types,lines,instructions
  dwarf-two.o codeview-two.o
or
llvm-debuginfo-analyzer
  --attribute=format
  --print=symbols,types,lines,instructions
  dwarf-two.o codeview-two.o
or
llvm-debuginfo-analyzer
  --attribute=format
  --print=elements
  dwarf-two.o codeview-two.o
```
![](_page_24_Picture_274.jpeg)

#### **Print: DWARF O2 Print: CodeView O2**

![](_page_24_Picture_7.jpeg)

### **Print: DWARF O2 Print: CodeView O2**

![](_page_25_Picture_6.jpeg)

![](_page_25_Picture_8.jpeg)

## --print (DWARF O2 and CodeView O2)

![](_page_25_Picture_252.jpeg)

![](_page_26_Picture_10.jpeg)

## B. llvm-debuginfo-analyzer

3. Select options

Print selected logical elements using **single criteria** (list and view layout) for: e.g.

- DWARF O0 and DWARF O2
- CodeView O0 and CodeView O2

Print selected logical elements using **combined criteria** (list and view layout) for: e.g.

- DWARF O0 and DWARF O2
- CodeView O0 and CodeView O2

![](_page_27_Picture_7.jpeg)

![](_page_27_Picture_9.jpeg)

## --select (DWARF O0 and DWARF O2) - list layout

![](_page_27_Picture_237.jpeg)

### **DWARF O0 and DWARF O2 Print Select: list layout**

### --select (DWARF O0 and DWARF O2) - list layout

![](_page_28_Picture_237.jpeg)

![](_page_28_Figure_5.jpeg)

![](_page_28_Picture_8.jpeg)

![](_page_29_Picture_7.jpeg)

![](_page_29_Picture_10.jpeg)

### --select (DWARF O0 and DWARF O2) - view layout

![](_page_29_Picture_256.jpeg)

### **DWARF O0 and DWARF O2 Print Select: view layout**

![](_page_30_Picture_7.jpeg)

![](_page_30_Figure_9.jpeg)

## --select (DWARF O0 and DWARF O2) - view layout

![](_page_30_Picture_255.jpeg)

![](_page_31_Picture_7.jpeg)

![](_page_31_Picture_9.jpeg)

## --select (CodeView O0 and CodeView O2) - list layout

![](_page_31_Picture_173.jpeg)

## --select (CodeView O0 and CodeView O2) - list layout

![](_page_32_Picture_171.jpeg)

![](_page_32_Figure_5.jpeg)

![](_page_32_Picture_6.jpeg)

![](_page_33_Picture_5.jpeg)

![](_page_33_Picture_7.jpeg)

## --select (CodeView O0 and CodeView O2) - view layout

![](_page_33_Picture_189.jpeg)

### --select (CodeView O0 and CodeView O2) - view layout

![](_page_34_Picture_192.jpeg)

![](_page_34_Figure_5.jpeg)

![](_page_34_Picture_8.jpeg)

![](_page_35_Picture_9.jpeg)

## --select (combined) (DWARF O0 and DWARF O2) - list layout

#### **DWARF O0 and DWARF O2**

![](_page_35_Picture_257.jpeg)

#### **Print Combined select: list layout**

![](_page_35_Picture_6.jpeg)

## --select (combined) (DWARF O0 and DWARF O2) - list layout

#### **DWARF O0 and DWARF O2**

![](_page_36_Picture_256.jpeg)

![](_page_36_Figure_5.jpeg)

#### **Print Combined select: list layout**

![](_page_36_Picture_7.jpeg)

![](_page_37_Picture_9.jpeg)

## --select (combined) (DWARF O0 and DWARF O2) - view layout

#### **DWARF O0 and DWARF O2**

![](_page_37_Picture_275.jpeg)

#### **Print Combined select: view layout**

![](_page_37_Picture_6.jpeg)

![](_page_38_Picture_8.jpeg)

## --select (combined) (DWARF O0 and DWARF O2) - view layout

#### **DWARF O0 and DWARF O2**

![](_page_38_Picture_274.jpeg)

#### **Print Combined select: view layout**

![](_page_38_Picture_6.jpeg)

![](_page_39_Picture_10.jpeg)

## --select (combined) (CodeView O0 and CodeView O2) - list layout

#### **CodeView O0 and CodeView O2**

```
|1 \rangle void bar(int Param);
2
3 void foo() {
4 for (int Index = 0; Index < 2; ++Index) {
5 bar(Index);
6 }
7 }
                                                        Logical View:
                                                           {File} 'codeview-zero.o' -> COFF-x86-64
                                                             {CompileUnit} 't
                                                               {Function} ext
                                                                 {Block}
                                                                   {V}ariable}4 {Line}
                                                        5 {Line}
                                                        4 {Line}
                                                        3 {Line}
                                                        7 {Line}
                                                        Logical View:
                                                           {File} 'codeview-t
                                                             {CompileUnit} 't
                                                               {Function} ext
                                                                 {Block}
                                                        5 {Line}
                                                        3 {Line}
Select logical elements:
Combined selection criteria:
  LineDebug and 4
llvm-debuginfo-analyzer
  --select-lines=LineDebug --select=4
  --report=list
  --print=symbols,lines
  codeview-zero.o
Combined selection criteria:
  Variable and Index
llvm-debuginfo-analyzer
  --select-symbols=Variable --select=Index
  --report=list
  --print=symbols,lines
  codeview-two.o
```
![](_page_39_Picture_217.jpeg)

**Print Combined select: list layout**

![](_page_39_Picture_8.jpeg)

## --select (combined) (CodeView O0 and CodeView O2) - list layout

![](_page_40_Picture_191.jpeg)

![](_page_40_Figure_5.jpeg)

![](_page_40_Picture_6.jpeg)

![](_page_41_Picture_9.jpeg)

## --select (combined) (CodeView O0 and CodeView O2) - view layout

```
CodeView O0 and CodeView O2
```

```
|1 \rangle void bar(int Param);
2
3 void foo() {
4 for (int Index = 0; Index < 2; ++Index) {
5 bar(Index);
6 }
7 }
                                                        Logical View:
                                                           {File} 'codeview-zero.o' -> COFF-x86-64
                                                             {CompileUnit} 't
                                                               {Function} ext
                                                                 {Block}
                                                                   {V}ariable}4 {Line}
                                                        5 {Line}
                                                        4 {Line}
                                                        3 {Line}
                                                        7 {Line}
                                                        Logical View:
                                                           {File} 'codeview-t
                                                             {CompileUnit} 't
                                                               {Function} ext
                                                                 {Block}
                                                        5 {Line}
                                                        3 {Line}
Select logical elements:
Combined selection criteria:
  LineDebug and 4
llvm-debuginfo-analyzer
  --select-lines=LineDebug --select=4
  --report=view
  --print=symbols,lines
  codeview-zero.o
Combined selection criteria:
  Variable and Index
llvm-debuginfo-analyzer
  --select-symbols=Variable --select=Index
  --report=view
  --print=symbols,lines
  codeview-two.o
```
![](_page_41_Picture_225.jpeg)

**Print Combined select: view layout**

![](_page_41_Picture_7.jpeg)

## --select (combined) (CodeView O0 and CodeView O2) - view layout

![](_page_42_Picture_203.jpeg)

![](_page_42_Figure_5.jpeg)

![](_page_42_Picture_6.jpeg)

![](_page_43_Picture_9.jpeg)

## B. llvm-debuginfo-analyzer

4. Compare options

Find semantic differences by comparing logical views (list and view layout) for: e.g.

- DWARF O0 and DWARF O2
- CodeView O0 and CodeView O2
- DWARF O0 and CodeView O0
- DWARF O2 and CodeView O2

![](_page_44_Picture_9.jpeg)

### --compare (DWARF O0 and DWARF O2) - list layout

#### **DWARF O0 and DWARF O2**

![](_page_44_Picture_275.jpeg)

### **Print Compare: list layout**

![](_page_44_Picture_7.jpeg)

![](_page_45_Figure_10.jpeg)

### --compare (DWARF O0 and DWARF O2) - list layout

#### **DWARF O0 and DWARF O2**

![](_page_45_Picture_273.jpeg)

### **Print Compare: list layout**

![](_page_45_Picture_7.jpeg)

![](_page_46_Figure_9.jpeg)

## --compare (DWARF O0 and DWARF O2) - view layout

#### **DWARF O0 and DWARF O2**

![](_page_46_Picture_282.jpeg)

### **Print Compare: view layout**

![](_page_46_Picture_6.jpeg)

![](_page_47_Figure_9.jpeg)

## --compare (DWARF O0 and DWARF O2) - view layout

#### **DWARF O0 and DWARF O2**

![](_page_47_Picture_282.jpeg)

### **Print Compare: view layout**

![](_page_47_Picture_6.jpeg)

![](_page_48_Picture_7.jpeg)

![](_page_48_Picture_9.jpeg)

### --compare (CodeView O0 and CodeView O2) - list layout

![](_page_48_Picture_167.jpeg)

![](_page_49_Picture_5.jpeg)

![](_page_49_Figure_8.jpeg)

### --compare (CodeView O0 and CodeView O2) - list layout

![](_page_49_Picture_163.jpeg)

![](_page_50_Picture_5.jpeg)

![](_page_50_Figure_7.jpeg)

### --compare (CodeView O0 and CodeView O2) - view layout

![](_page_50_Picture_182.jpeg)

![](_page_51_Picture_7.jpeg)

![](_page_51_Figure_9.jpeg)

### --compare (CodeView O0 and CodeView O2) - view layout

![](_page_51_Picture_184.jpeg)

![](_page_52_Picture_5.jpeg)

![](_page_52_Picture_7.jpeg)

## --compare (DWARF O0 and CodeView O0) - list layout

![](_page_52_Picture_218.jpeg)

![](_page_53_Picture_5.jpeg)

![](_page_53_Figure_7.jpeg)

## --compare (DWARF O0 and CodeView O0) - list layout

![](_page_53_Picture_215.jpeg)

![](_page_54_Picture_8.jpeg)

![](_page_54_Picture_10.jpeg)

### --compare (DWARF O0 and CodeView O0) - view layout

![](_page_54_Picture_256.jpeg)

![](_page_55_Picture_8.jpeg)

![](_page_55_Figure_10.jpeg)

### --compare (DWARF O0 and CodeView O0) - view layout

![](_page_55_Picture_256.jpeg)

![](_page_56_Picture_9.jpeg)

## --compare (DWARF O2 and CodeView O2) - list layout

#### **DWARF O2 and CodeView O2**

![](_page_56_Picture_249.jpeg)

**Print Compare: list layout**

![](_page_56_Picture_7.jpeg)

![](_page_57_Picture_9.jpeg)

## --compare (DWARF O2 and CodeView O2) - list layout

#### **DWARF O2 and CodeView O2**

![](_page_57_Picture_246.jpeg)

**Print Compare: list layout**

![](_page_57_Picture_7.jpeg)

![](_page_58_Figure_10.jpeg)

### --compare (DWARF O2 and CodeView O2) - view layout

#### **DWARF O2 and CodeView O2**

![](_page_58_Picture_269.jpeg)

**Print Compare: view layout**

![](_page_58_Picture_7.jpeg)

![](_page_59_Picture_10.jpeg)

### --compare (DWARF O2 and CodeView O2) - view layout

#### **DWARF O2 and CodeView O2**

![](_page_59_Picture_269.jpeg)

### **Print Compare: view layout**

![](_page_59_Picture_8.jpeg)

![](_page_60_Picture_15.jpeg)

## Summary

### Debug Information

- Common problems
- LLVM and debug information

llvm-debuginfo-analyzer

- Command line tool that processes debug information
- Produces a uniform logical view regardless of the encoding of the debug information
- Uses a free form text output for the logical view
- Prints the logical elements representing the debug information
- Supports selection criteria to determine logical elements to print
- Finds semantic differences by comparing logical views

![](_page_61_Picture_14.jpeg)

### C. Future work

- Add support for binary formats:
	- WebAssembly (Wasm)
	- Extended COFF (XCOFF)
- Generate the logical views in:
	- JSON or YAML
- Process additional debug information data:
	- DWARF v5 .debug\_names section
	- CodeView public symbols stream
- Support relocatable files:
	- Ability to process objects where each function is always in a different section (deadstripping).

## Big thank you

- Paul Robinson
- David Blaikie
- Jeremy Morse
- Stephen Tozer
- Wolfgang Pieb
- J. Ryan Stinnett
- Djordje Todorovic
- Russell Gallop
- Zequan Wu
- Michał Górny
- Kevin Athey
- Tobias Hieta
- Jonas Devlieghere
- Pavel Samolysov
- Orlando Cazalet-Hyams
- Chris Jackson
- Greg Bedwell
- Eric Christopher
- Reid Kleckner
- Alexandre Ganea
- Douglas Yung
- Nico Weber
- Fangrui Song
- Vitaly Buka
- Heejin Ahn
- Adrian Prantl

![](_page_62_Picture_29.jpeg)

SONY INTERACTIVE ENTERTAINMENT

![](_page_63_Picture_2.jpeg)

# **Thank you!**